## AW-HE40 - Receiving IP Streaming Video

★ AW-HE40 Camera also supports general RTSP protocols. IP streaming video and audio can be received from AW-HE40 Camera by making an RTSP request via an RTSP-enabled application, etc. to the camera.

## ■ Listed below are the URLs for RTSP requests to AW-HE40 Camera.

| リクエスト URL                                              | 説明                                                                       |
|--------------------------------------------------------|--------------------------------------------------------------------------|
| rtsp:// <cam_ip>:554/mediainput/h264/stream_1</cam_ip> | The video set in WEB menu [H.264 (1)] of the remote camera is requested. |
| rtsp:// <cam_ip>:554/mediainput/h264/stream_2</cam_ip> | The video set in WEB menu [H.264 (2)] of the remote camera is requested. |
| rtsp:// <cam_ip>:554/mediainput/h264/stream_3</cam_ip> | The video set in WEB menu [H.264 (3)] of the remote camera is requested. |
| rtsp:// <cam_ip>:554/mediainput/h264/stream_4</cam_ip> | The video set in WEB menu [H.264 (4)] of the remote camera is requested. |

<sup>\*</sup> Factory default of TCP communication port for RTSP initial negotiation is [554].

For details on the control by using RTSP, please refer to the document "Supplement for Web Control" below.

https://eww.pass.panasonic.co.jp/pro-av/support/content/guide/DEF/HE40\_UE70\_CGI/Supplement\_for\_Web\_Control-V1.00E.pdf

## ■ Changing the settings of streaming videos [H.264 (1) – (4)]

Videos to be requested using RTSP are determined by the settings of [H.264 (1) - (4)] in the IP video settings tab [Video over IP] of Web menu.

• Settings: [Setup] > [Image/Audio] > [Video over IP]  $\Rightarrow$  [H.264 (1) – (4)]

(AW-HE40 WEB Screen)

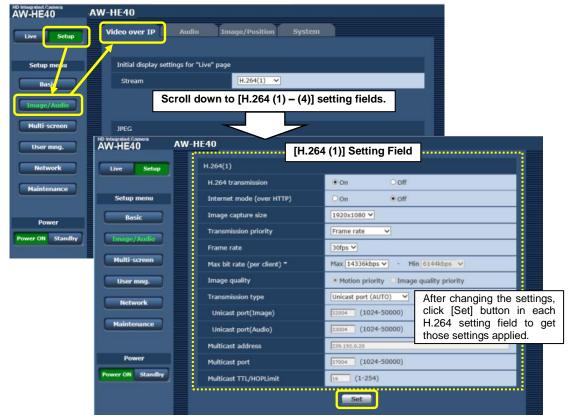

\* For details on the items in the [Video over IP] tab, please refer to Operating Instructions <Operations and Settings>.

<sup>\*</sup> For setting an application or decoder at the requesting side, please contact the manufacturer of your device.